**Sample Pages From The Book:** 

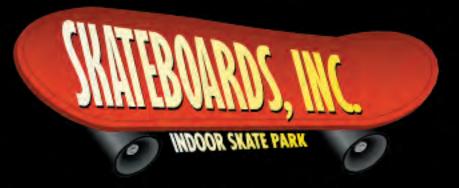

**An Integrated Microsoft Office Simulation** 

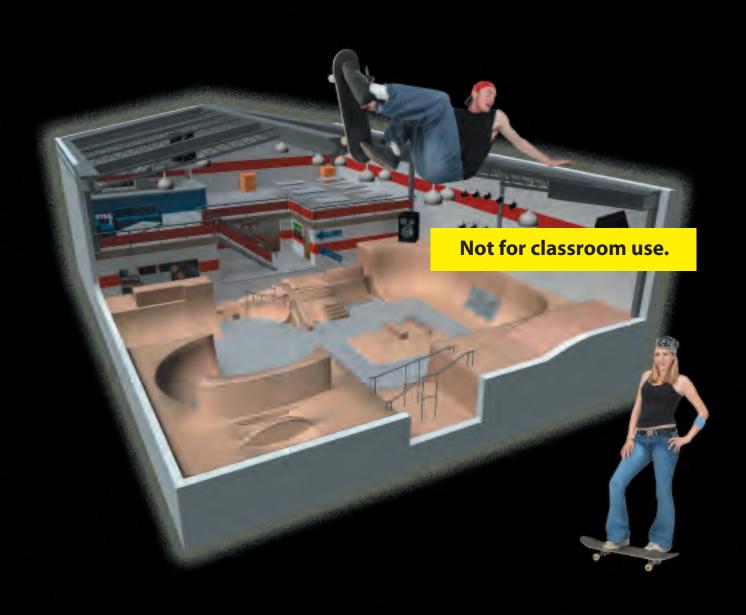

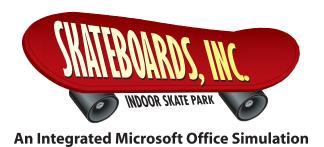

ISBN 0-9774611-4-9

Diane M. Silvia, Linda M. Viveiros

Published by Business Education Publishing P.O. Box 8558 Warwick, RI 02888

For more information, visit our Web site at www.bepublishing.com

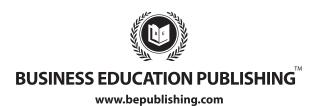

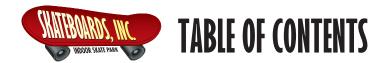

| SECTION 1:<br>Introduction                                                           | <ul> <li>1.1 Welcome to Skateboards, Inc. Microsoft Office Simulation</li> <li>1.2 Who Should Use This Book?</li> <li>1.3 What You Will Need to Complete This Simulation</li> <li>1.4 Prerequisite Skills</li></ul>                                                                                                    | 2<br>3<br>3<br>3 |
|--------------------------------------------------------------------------------------|----------------------------------------------------------------------------------------------------|------------------|
| SECTION 2:<br>GETTING TO KNOW<br>SKATEBOARDS, INC.                                   | The Importance of Getting to Know Skateboards, Inc                                                                                                    |                  |
| SECTION 3:<br>Understanding the<br>Format of this book                               | 3.1 Understanding the Format of This Book                                                                                                    |                  |
| SECTION 4: USING THE SKATEBOARDS, INC. RESOURCE CD AND ORGANIZING YOUR PROJECT FILES | <ul> <li>4.1 Using the Skateboards, Inc. Resource CD</li> <li>4.2 Installing the Skateboards, Inc. Resource CD</li> <li>4.3 Organizing and Saving Your Project Files</li> <li>4.4 Results After Installing the Skateboards, Inc. Resource CD</li> <li>4.5 Using the Skateboards, Inc. Logo and 3-D Sky View Images</li> </ul> | 16<br>16<br>16   |

# TABLE OF (ONTENTS (continued)

# **SECTION 5:** THE INDIVIDUAL PARTS IN THIS SIMULATION

|                                       | Project W-1:   | Write a Press Release                           | 23  |
|---------------------------------------|----------------|-------------------------------------------------|-----|
|                                       | Project W-2:   | Create and Design Letterhead                    | 27  |
|                                       | Project W-3:   | Create and Design an Envelope                   | 29  |
| DADT 1                                | Project W-4:   | Create Price Sticker Labels                     | 31  |
| PART 1:                               | Project W-5:   | Create a Business Memo                          | 35  |
| WADD                                  | Project W-6:   | Create a Skateboards Bullet List                | 37  |
| WORD                                  | Project W-7:   | Create a Skateboard Terms and Definitions       |     |
|                                       |                | Two-Column List                                 | 39  |
|                                       | Project W-8:   | Create and Design an Hours of Operation Sign    | 43  |
|                                       | Project W-9:   | Create and Design a Waiver and Release of       |     |
|                                       |                | Liability Form                                  | 45  |
|                                       | Project W-10:  | Create an Employee Welcome Letter Mail Merge    | 49  |
|                                       | Project W-11:  | Create a Vendor Letter Mail Merge               | 53  |
|                                       | Project E-1:   | Create a Vendor Contact List                    | 59  |
| PART 2:                               | Project E-2:   | Create a Lessons Price List                     | 61  |
|                                       | Project E-3:   | Create a Music List                             | 63  |
| EXCEL                                 | Project E-4:   | Create an Employee Average Age Spreadsheet      | 65  |
|                                       | Project E-5:   | Create a Projected Revenue Spreadsheet          | 67  |
|                                       | Project E-6:   | Create a Pro Shop Equipment Inventory Report    | 71  |
| PART 3:                               | D: A 1.        | Country on Familian Database                    | 77  |
| rani ):                               | Project A-1:   | Create an Employee Database                     |     |
| ACCESS                                | Project A-2:   | Create a Member Database                        |     |
| ACCLOS                                | Project A-3:   | Create an Advertiser Database                   | 83  |
|                                       | Project P-1:   | Create and Design a Business Card               | 91  |
| DADT 4                                | Project P-2:   | Create and Design an Employee Name Badge        | 95  |
| PART 4:                               | Project P-3:   | Create and Design a Bumper Sticker              | 99  |
| DIIDIICIIID                           | Project P-4:   | Create and Design a Grand Opening Advertisement | 101 |
| PUBLISHER                             | Project P-5:   | Create and Design a Coupon Flyer                | 105 |
|                                       | Project P-6:   | Create and Design a Booklet-Style Food Menu     | 109 |
|                                       | Project P-7:   | Create and Design a Three-Panel                 |     |
|                                       |                | Brochure (Extra Credit)                         | 113 |
|                                       | Project P-8:   | Create and Design a Boarder                     |     |
|                                       |                | Birthday Pass (Extra Credit)                    | 119 |
| PART 5:                               | Drain at DDT 1 | Create a Cread Organiza Clida Chambarata        | 105 |
| 1 mm /.                               | •              | Create a Grand Opening Slide Show Presentation  | 123 |
| POWERPOINT                            | rroject PPI-2: | Create a Banner Advertising Campaign            | 101 |
| · · · · · · · · · · · · · · · · · · · |                | Presentation (Extra Credit)                     | 131 |

# Section 5: THE INDIVIDUAL PARTS IN THIS SIMULATION

Now that you have familiarized yourself with the *Skateboards, Inc.* simulation, it's time to get started. The remainder of this book is divided into five parts, which are listed in the table below. Each part contains the individual projects that you will complete as the Microsoft Office Specialist for Skateboards, Inc. Good luck, and enjoy working for Skateboards, Inc.

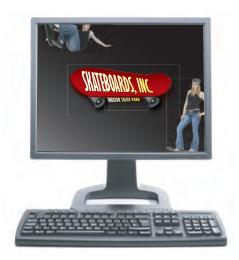

#### **INCLUDED IN THIS SECTION:**

- Part 1: Word Projects
- Part 2: Excel Projects
- Part 3: Access Projects
- Part 4: Publisher Projects
- Part 5: PowerPoint Projects

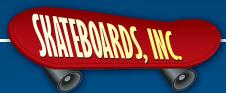

# PART 1: WORD

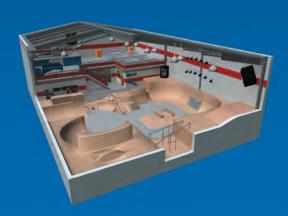

#### **PROJECTS INCLUDED:**

Project W-1: Write a Press Release

Project W-2: Create and Design Letterhead
Project W-3: Create and Design an Envelope

Project W-4: Create Price Sticker Labels
Project W-5: Create a Business Memo

Project W-6: Create a Skateboards Bullet List

Project W-7: Create a Skateboard Terms and Definitions

Two-Column List

Project W-8 Create and Design an Hours of Operation Sign Project W-9 Create and Design a Waiver and Release of

Liability Form

Project W-10\* Create an Employee Welcome Letter Mail Merge

Project W-11\*\* Create a Vendor Letter Mail Merge

\*Microsoft Access *Project A-1: Create an Employee Database* must be completed before beginning this project.

\*\*Microsoft Excel *Project E-1: Create a Vendor Contact List* must be completed before beginning this project.

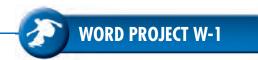

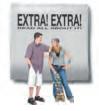

#### Write a Press Release

New Skills: Formatting a Press Release • Line Spacing • Text Formatting and Alignment

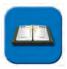

#### TASK AND PURPOSE:

Prepare a press release to the local news media that will advertise the grand opening of Skateboards, Inc.

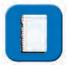

#### OVERVIEW:

A press release is written on standard 8.5 x 11 inch paper. It gives local media information that is useful, accurate, and interesting. It allows local media to print information that lets readers know what's going on in their area. It's also a free way to advertise. Press releases are often sent to newspapers, radio and TV stations.

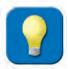

#### STRATEGIES AND TIPS TO CONSIDER:

- 1. The more interesting you make your press release, the better chance you have of getting the local media (TV and newspaper) to cover your event.
- 2. Read through all instructions before proceeding with the project.

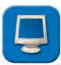

- 1. Using Microsoft Word, create a new document.
- 2. Save the document as **Project W-1 Press Release** in your "Word Projects" folder under your "Skateboards, Inc. Simulation" folder.
- 3. Set the page size to 8.5 inches wide x 11 inches tall with a 1 inch margin on all sides.
- 4. Choose an easy-to-read font, and keep the font size to a maximum of 10-12 points, unless otherwise noted.
- 5. At the top left-hand corner of the page, insert the Skateboards, Inc. logo installed from the Skateboards, Inc. Resource CD. Resize the logo so it is in proportion with the rest of your document.

#### Project W-1: Write a Press Release continued

6. Under the logo, key the following contact information left-aligned, single-spaced, 9 point bold:

Skateboards, Inc. Your Name, Office Specialist 360 Jackson Boulevard Rapid City, SD 57702 Phone: 1-888-555-RAIL (7245) Fax: 1-888-555-PIPE (7473)

Fax: 1-888-555-PIPE (7473 Randy@skateboardsinc.net www.skateboardsinc.net

7. Double-space and key the following date left-aligned:

May 15, 20\_\_\_

8. Double-space and key the following heading left-aligned, 12 point bold, all caps:

FOR IMMEDIATE RELEASE

9. Double-space and key the following introduction line left-aligned, 12 point bold, all caps:

SKATEBOARDS, INC. ANNOUNCES THE GRAND OPENING OF ITS NEW INDOOR SKATEBOARDING AND ROLLERBLADING PARK

10. Double-space and key the following information left-aligned with a .5 inch tab indent at the beginning of each new paragraph:

*Note:* Double-space the entire body of the press release.

On Saturday, June 1, 20\_, at 9 a.m., Randy Boardman proudly presents the Grand Opening of Skateboards, Inc., a new and exciting indoor skate park that has ramps, rails, quarter pipes, a fun box with stairs, and everything a skateboard enthusiast or rollerblader could ask for. "Having an indoor park will allow our patrons to have a safe, entertaining area to congregate and burn off energy any time of the year," said Mr. Boardman.

Skateboards, Inc. consists of more than 30,000 square feet of skateboard and rollerblade ramps and includes a D.J. booth, large screen TVs, a food court, a lounge area, an arcade, lockers, and a pro shop.

The day will be filled with fun, food, and entertainment. Andy Caron and Amy MacDonald (pro skateboarders) will be available to sign autographs. Each will give a short demonstration at various times throughout the day of how to use the different ramps, rails, and pipes within the facility. Our staff will also be available to conduct tours and answer questions regarding membership or any other questions you may have.

### Project W-1: Write a Press Release continued

Come in and join the fun, and register to win one of the many prizes being given away, including a free one-year membership. For more information, call Skateboards, Inc. at 1-888-555-RAIL (7245).

- 11. If your press release exceeds one page, the second page should indicate "Page 2" in the upper right-hand corner of the page (right-aligned).
- 12. Double-space and insert the following three symbols (centered) to indicate the end of the press release:

###

- 13. Carefully proofread your work for accuracy and format.
- 14. Resave the file.
- 15. Print a copy of the document if required by your instructor.

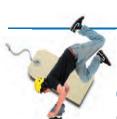

### **Create Price Sticker Labels**

New Skills: Using Labels • Strikethrough Text Style

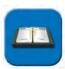

#### TASK AND PURPOSE:

Create price sticker labels to be placed on the products for sale in the Pro Shop.

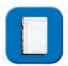

#### OVERVIEW:

The Pro Shop Manager, Kyle Logan, has asked you to prepare computer-generated sheets of price stickers to be affixed to the products for sale in the Pro Shop. He provided you with a list indicating the item name, item number, "List Price," and "Our Price" for each item. In this project, you will prepare four labels for each product on the list.

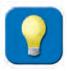

#### STRATEGIES AND TIPS TO CONSIDER:

- 1. Use your discretion as to the proper placement and formatting of the product and price information on the label.
- 2. Read through all instructions before proceeding with the project.

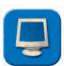

- 1. Using Microsoft Word, create a new document.
- 2. Save the document as **Project W-4 Price Sticker Labels** in your "Word Projects" folder under your "Skateboards, Inc. Simulation" folder.
- 3. Generate a full sheet of blank Standard Avery 1 x 4 inch address labels (#5161). Your document should display a total of 20 blank labels, as shown in **Figure W-4-1**.

Figure W-4-1

| 1  | 2  |
|----|----|
| 3  | 4  |
| 5  | 6  |
| 7  | 8  |
| 9  | 10 |
| 11 | 12 |
| 13 | 14 |
| 15 | 16 |
| 17 | 18 |
| 19 | 20 |

#### **Project W-4: Create Price Sticker Labels continued**

- 4. Choose an easy-to-read font, and keep the font size to a maximum of 10-12 points. Use your discretion as to the proper placement and formatting of the information.
- 5. Type the following information in the 1st label cell block (refer to the label number sequence provided in Figure W-4-1). Format the List Price to "strikethrough," as shown below.

Item Name: Pro-Tec Ace Helmet

Item #: S7134 List Price: \$45.99 Our Price: \$34.99

- 6. Copy and paste the information above to the next three label cell blocks.
- 7. Type the following information in the 5th label cell block (refer to the label number sequence provided in Figure W-4-1). Format the List Price to "strikethrough," as shown below.

Item Name: Bullet Knee Pads

Item #: S2182 List Price: \$35.99 Our Price: \$24.99

- 8. Copy and paste the information above to the next three label cell blocks.
- 9. Type the following information in the 9th label cell block (refer to the label number sequence provided in Figure W-4-1). Format the List Price to "strikethrough," as shown below.

Item Name: All Skateboards

Item #: \$9341 List Price: \$55.99 Our Price: \$49.99

- 10. Copy and paste the information above to the next three label cell blocks.
- 11. Type the following information in the 13th label cell block (refer to the label number sequence provided in Figure W-4-1). Format the List Price to "strikethrough," as shown below.

Item Name: Salomon Rollerblades

Item #: I2896 List Price: \$499.99 Our Price: \$399.99

12. Copy and paste the information above to the next three label cell blocks.

### **Project W-4: Create Price Sticker Labels continued**

13. Type the following information in the 17th label cell block (refer to the label number sequence provided in Figure W-4-1). Format the List Price to "strikethrough," as shown below.

Item Name: Skateboards, Inc. Baseball Cap

Item #: \$5221 List Price: \$12.99 Our Price: \$8.99

- 14. Copy and paste the information above to the last three label cell blocks.
- 15. Carefully proofread your work for accuracy and format.
- 16. Resave the file.
- 17. Print a copy of the document if required by your instructor.

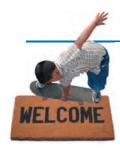

# Create an Employee Welcome Letter Mail Merge

**New Skills:** Formatting a Business Letter • Using the Mail Merge Feature with an Access Database • Inserting Merge Fields

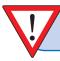

IMPORTANT NOTE: Prior to completing this project, you must first complete "Project A-1: Create an Employee Database" in the Microsoft Access section of this book.

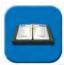

#### TASK AND PURPOSE:

Prepare an Employee Welcome Letter congratulating and welcoming new employees to Skateboards, Inc.

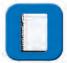

#### OVERVIEW:

A welcome letter is done on standard business letterhead. In this exercise, you will use the letterhead template you created in Project W-2, add necessary merge fields, resave the template as a new document, and merge your new document with the Access Employee Information Table database you created in Project A-1. Your letter will go to all new employees inviting them to an orientation, tour of the facility, and pizza party.

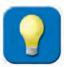

#### STRATEGIES AND TIPS TO CONSIDER:

- 1. Your welcome letter should be short, inviting, and to the point.
- 2. A welcome letter should provide useful information.
- 3. Before you begin the project, you may want to print a hard copy of Project A-1 to use as a visual reference.
- 4. Read through all instructions before proceeding with the project.

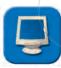

- 1. Using Microsoft Word, open **Project W-2 Letterhead** in your "Word Projects" folder under your "Skateboards, Inc. Simulation" folder.
- To avoid overwriting your original letterhead file, save the document as
   Project W-10 Employee Welcome Letter Template in your "Word Projects" folder under your "Skateboards, Inc. Simulation" folder.

   Tip: Remember to use "Save As."
- 3. Set the page size to 8.5 inches wide x 11 inches tall with a 1 inch margin on all sides.

#### Project W-10: Create an Employee Welcome Letter Mail Merge continued

- 4. Choose an easy-to-read font, and keep the font size to a maximum of 10-12 points, unless otherwise noted.
- 5. Using the mail merge feature, set up the main document indicating "Letters" as the document type.
- 6. Using the mail merge feature, select the file "Employee Database" (created in **Project A-1 Employee Database** in your "Access Projects" folder under your "Skateboards, Inc. Simulation" folder).

**Note:** This step will connect the main document (the letter) to the data source document; the data source document does not actually display on the screen.

7. At approximately 2.5 inches down from the top, key the following date left-aligned:

May 1, 20\_\_

8. Using the mail merge feature, insert the following merge fields four lines below the date left-aligned:

Note: Insert the necessary spaces and punctuation between merge fields as shown below.

- «Salutation» «Fname» «Lname» «Street» «City», «State» «Zip»
- 9. Two lines below the address block, insert the following salutation text and merge field left-aligned:

Note: Insert a colon after the «Fname» merge field.

Dear «Fname»:

10. Two lines below the salutation, key the following text, single-spaced, left-aligned, and double-spaced between paragraphs:

**Note:** Within the body of the letter, a merge field needs to be inserted for the employee's title.

Congratulations and welcome to Skateboards, Inc. We are delighted you are going to join our team as a new «Title». Your role is critical in fulfilling the mission of our organization.

Please join us on Monday, May 15, 20\_\_, at 1 p.m., for an orientation, tour of the facility, and pizza party where you will meet all of your new co-workers. At that time, you will receive your orientation packet which will include all of the rules and regulations, membership information, waiver for riders, and other essential information.

We are looking forward to a long-term relationship and your success at Skateboards, Inc. Thank you for choosing to join our team.

#### Project W-10: Create an Employee Welcome Letter Mail Merge continued

11. Double-space and key the following closing left-aligned:

Sincerely,

12. Four lines below the closing, key the following text left-aligned:

Randy Boardman President

- 13. Carefully proofread your work for accuracy and format.
- 14. Resave the file.
- 15. Print a copy if required by your instructor.
- 16. Using the mail merge feature, merge your letters to a new document.
- 17. Carefully proofread your work for accuracy and format.
- 18. Save the document as **Project W-10 Employee Welcome Letter Merged** in your "Word Projects" folder under your "Skateboards, Inc. Simulation" folder.
- 19. Print a copy of one or more of the merged letters if required by your instructor.

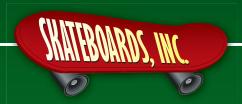

# PART 2: EXCEL

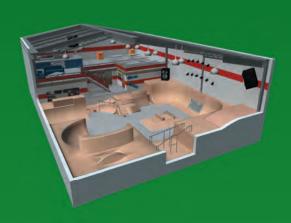

### **PROJECTS INCLUDED:**

Project E-1:\* Create a Vendor Contact List

Project E-2: Create a Lessons Price List

Project E-3: Create a Music List

Project E-4: Create an Employee Average Age Spreadsheet

Project E-5: Create a Projected Revenue Spreadsheet

Project E-6: Create a Pro Shop Equipment Inventory Report

\*This project must be completed before beginning Microsoft Word *Project W-11: Vendor Letter Mail Merge*.

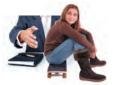

# **Create a Vendor Contact List**

New Skills: Entering Data into a Spreadsheet • Formatting Column Width • Formatting Text
• Using Print Preview

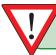

IMPORTANT NOTE: This project must be completed prior to beginning "Project W-11: Create a Vendor Letter Mail Merge" in the Microsoft Word section of this book.

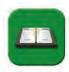

#### TASK AND PURPOSE:

Create a vendor list for Skateboards, Inc. that includes vendor name, address, and telephone number. This list will be used for communication with vendors.

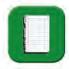

#### OVERVIEW:

Businesses contact vendors to inquire about new and existing products, discuss methods of shipment and terms of payment, and ascertain the status of orders. Maintaining an accurate, upto-date vendor list is essential.

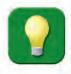

#### STRATEGIES AND TIPS TO CONSIDER:

- 1. Whenever you create a database or a spreadsheet, be consistent in the manner in which you input the data. For instance, "S.D." should be consistently entered as "S.D." not "SD." Consistent data entry will ensure accurate results if you need to filter or sort the data by category at a later time.
- 2. Read through all instructions before proceeding with the project.

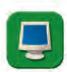

- 1. Using Microsoft Excel, create a new blank workbook.
- 2. Save the document as **Project E-1 Vendor Contact List** in your "Excel Projects" folder under your "Skateboards, Inc. Simulation" folder.
- 3. Format the width of column A to 32, B to 22, C to 12, D and E to 6, and F to 15.
- 4. Key the data as it appears in **Figure E-1-1** into the spreadsheet. Unless otherwise noted, the font should be set to Arial 10 point.
- 5. Format cells A1 F1 as bold.
- 6. Carefully proofread your work for accuracy and format.
- 7. Resave the file.

## Project E-1: Create a Vendor Contact List continued

- 8. Set the Print Area to include all cells containing data in the spreadsheet.
- 9. Print Preview and adjust the Page Setup so that the spreadsheet fits on one page.
- 10. Print a copy of the document if required by your instructor.

Figure E-1-1

|    | A                                  | В                      | С            | D     | E     | F            |
|----|------------------------------------|------------------------|--------------|-------|-------|--------------|
| 1  | VendorName                         | Street                 | City         | State | Zip   | Telephone    |
| 2  | Ace Book Company                   | 39 Harrison Avenue     | Philadelphia | PA    | 19092 | 215-689-4412 |
| 3  | Badlands Janitorial Supplies       | 36 Water Street        | Rapid City   | SD    | 57703 | 605-333-5269 |
| 4  | Black Hills Food & Beverage Supply | 15 Bluepoint Road      | Spearfish    | SD    | 57783 | 605-324-7982 |
| 5  | Bullet, Inc.                       | 122 Chestnut Street    | Hot Springs  | SD    | 57747 | 605-411-3919 |
| 6  | Cheyenne River Office Supply       | 57 Hathaway Avenue     | Mobridge     | SD    | 57601 | 605-429-6817 |
| 7  | Clear Lake Electronics             | 2 Tyler Road           | Clear Lake   | SD    | 57226 | 605-317-7196 |
| 8  | Custom Decals Co.                  | 208 William Street     | Los Angeles  | CA    | 90005 | 213-792-5680 |
| 9  | Deathbox, Inc.                     | 52 Pleasant Street     | Aberdeen     | SD    | 57401 | 605-812-5411 |
| 10 | Destructo, Inc.                    | 782 Point Road         | Denver       | СО    | 80014 | 800-264-3000 |
| 11 | Magazines Unlimited                | 1582 Rutherford Avenue | Rapid City   | SD    | 57703 | 605-436-1122 |
| 12 | Motto, Inc.                        | 259 Seventh Avenue     | New York     | NY    | 10002 | 212-514-6678 |
| 13 | Mt. Rushmore Game Products         | 12 Middle Road         | Rapid City   | SD    | 57703 | 605-382-3855 |
| 14 | Pro-Tec Supply                     | 30 Highland Road       | Boston       | MA    | 02103 | 617-963-5143 |
| 15 | Salomon                            | 12 Hoxey Road          | Rapid City   | SD    | 57703 | 605-373-0931 |
| 16 | Speed Demon                        | 402 Alley Road         | Aberdeen     | SD    | 57401 | 605-444-2688 |
| 17 | Sport Caps Company                 | 12 Clearview Avenue    | Miami        | FL    | 33013 | 305-763-9968 |
| 18 | Topspeed Enterprises               | 12 Oxford Avenue       | Park City    | UT    | 84060 | 888-462-7100 |
| 19 | Wheeling Clothing Co.              | 147 Liberty Street     | Minneapolis  | MN    | 55404 | 612-347-1900 |
| 20 | Wind Cave Music                    | 302 Pine Lake Road     | Watertown    | SD    | 57735 | 605-692-1184 |

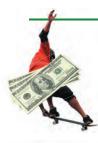

# **Create a Projected Revenue Spreadsheet**

New Skills: Using the Division (/) Operation in a Formula • Formatting Cells with Text Wrap
• Formatting Cells as Percentage

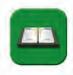

#### TASK AND PURPOSE:

Create a spreadsheet for Skateboards, Inc. that will project the first month's arcade games revenue by game category (pinball machines, video games, sports table games, etc.). The report will also display the percentage of total revenue that each game category will generate.

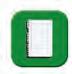

#### OVERVIEW:

The Arcade at Skateboards, Inc. houses pinball machines, video games, sports table games, and other fun activities such as a photo booth, Skee-Ball Alley, and pool tables. Once the park opens for business, management will periodically need to assess the Arcade's revenue. A revenue projection for the first month of operation, broken down by game and category, is depicted in Figure E-5-1. At the end of each month, management will compare the projected revenue to the actual revenue received and make decisions regarding the replacement of games that are not producing sufficient revenue.

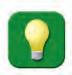

#### STRATEGIES AND TIPS TO CONSIDER:

- 1. Use proper accounting style in formatting the spreadsheet.
- 2. Carefully check your results after entering the formulas in the spreadsheet.
- 3. Read through all instructions before proceeding with the project.

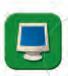

- 1. Using Microsoft Excel, create a new blank workbook.
- 2. Save the document as **Project E-5 Projected Revenue Spreadsheet** in your "Excel Projects" folder under your "Skateboards, Inc. Simulation" folder.
- 3. Format the width of column A to 25 and columns B D to 10.
- 4. Format cells A1 D1 to bold, center align, and to wrap text. Also shade these cells using a 25% gray fill color.
- 5. Key the data as it appears in **Figure E-5-1** into the spreadsheet. Unless otherwise noted, the font should be set to Arial 10 point.
  - *Note:* You will be entering formulas later in the cells labeled <Formula>.

#### Project E-5: Create a Projected Revenue Spreadsheet continued

- 6. Format cells A2, A9, A11, A18, A20, A24, A26, A30, and A32 to bold.
- 7. Format cells B8, B17, B23, B29, C31, and D31 to display a bottom border.
- 8. Format cells B3 C32 to currency to display 2 decimals and the \$ symbol.
- 9. Format column D to percentage to display 2 decimals.
- 10. Enter a formula in cell C9 that will sum the projected revenue for "Pinball Machines." *Hint: Use the =SUM formula.*
- 11. Enter a formula in cell C18 that will sum the projected revenue for "Video Games." *Hint: Use the =SUM formula.*
- 12. Enter a formula in cell C24 that will sum the projected revenue for "Sports Table Games." *Hint: Use the =SUM formula.*
- 13. Enter a formula in cell C30 that will sum the projected revenue for the "Other Games" category.

*Hint:* Use the =SUM formula.

- 14. Enter a formula in cell C32 to sum the totals in cells C9, C18, C24, and C30.
- 15. Enter a formula in cell D9 to compute "% of Total Projected Revenue" for the Pinball Machines. This is computed by dividing the "Total Pinball Machines" by the "Total Projected Game Revenue."

Hint: C9/C32.

16. Enter a formula in cell D18 to compute "% of Total Projected Revenue" for the Video Games. This is computed by dividing the "Total Video Games" by the "Total Projected Game Revenue."

Hint: C18/C32.

17. Enter a formula in cell D24 to compute "% of Total Projected Revenue" for the Sports Table Games. This is computed by dividing the "Total Sports Table Games" by the "Total Projected Game Revenue."

Hint: C24/C32.

18. Enter a formula in cell D30 to compute "% of Total Projected Revenue" for the Other Games category. This is computed by dividing the "Total Other Games" by the "Total Projected Game Revenue."

Hint: C30/C32.

19. Enter a formula in cell D32 to compute the sum of "% of Total Projected Revenue" column

*Hint:* Your answer should equal 100%.

#### Project E-5: Create a Projected Revenue Spreadsheet continued

- 20. Bold cells C32 and D32.
- 21. Create a custom header and key the text provided below as the header. Center align the header and set the font to Arial 14 point bold (insert the current month and year where indicated.)

Skateboards, Inc. Arcade Games Projected Revenue For Month of [insert current month], [insert current year]

- 22. View the header using Print Preview to ensure that it has been set up properly.
- 23. Carefully proofread your work for accuracy and format.
- 24. Resave the file.
- 25. Set the Print Area to include all cells containing data in the spreadsheet.
- 26. Print Preview and adjust the Page Setup so that the spreadsheet fits on one page.
- 27. Print a copy of the document if required by your instructor.

# Project E-5: Create a Projected Revenue Spreadsheet continued

Figure E-5-1

| <formula></formula>          | <formula></formula>                |                   | Total Projected Game Revenue | 32 |
|------------------------------|------------------------------------|-------------------|------------------------------|----|
|                              |                                    |                   |                              | 31 |
| <formula></formula>          | <formula></formula>                |                   | Total Other Games            | 30 |
|                              |                                    | 837               | Pool Table                   | 29 |
|                              |                                    | 127               | Skee-Ball Alley              | 28 |
|                              |                                    | 790               | Photo Booth                  | 27 |
|                              |                                    |                   |                              | 26 |
|                              |                                    |                   |                              | 25 |
| <formula></formula>          | <formula></formula>                |                   | Total Sports Table Games     | 24 |
|                              |                                    | 623               | Soccer                       | 23 |
|                              |                                    | 408               | Football                     | 22 |
|                              |                                    | 675               | Foosball                     | 21 |
|                              |                                    |                   | Sports Table Games:          | 20 |
|                              |                                    |                   |                              | 19 |
| <formula></formula>          | <formula></formula>                |                   | Total Video Games            | 18 |
|                              |                                    | 467               | War Zone                     | 17 |
|                              |                                    | 380.5             | Tornado Alley                | 16 |
|                              |                                    | 526               | Zoom!                        | 15 |
|                              |                                    | 625               |                              | 14 |
|                              |                                    | 287.5             | Arachnids                    | 13 |
|                              |                                    | 420               | Money Chase!                 | 12 |
|                              |                                    |                   | Video Games:                 | 11 |
|                              |                                    |                   |                              | 10 |
| <formula></formula>          | <formula></formula>                |                   | Total Pinball Machines       | 9  |
|                              |                                    | 717.25            | Truckin'                     | 8  |
|                              |                                    | 380               | Martians & Moonmen           | 7  |
|                              |                                    | 350               | Star-Blaster!                | 6  |
|                              |                                    | 857.75            | Speed-Racer                  | 5  |
|                              |                                    | 850.5             | Monsters from the Deep       | 4  |
|                              |                                    | 789.25            | Olympic Ski Racer            | 3  |
|                              |                                    |                   | Pinball Machines:            | 2  |
| % of Total Projected Revenue | Projected Revenue by Game Category | Projected Revenue | Category/Game                | 1  |
| D                            | С                                  | В                 | А                            |    |
|                              |                                    | ^                 |                              | ١  |

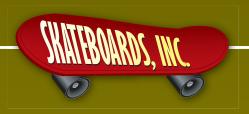

# PART 3: ACCESS

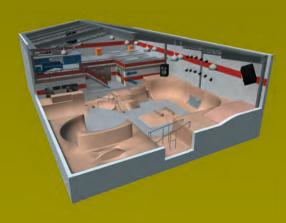

#### **PROJECTS INCLUDED:**

Project A-1:\* Create an Employee Database
Project A-2: Create a Member Database
Project A-3: Create an Advertiser Database

\*This project must be completed before beginning Microsoft Word *Project W-10: Employee Welcome Letter*.

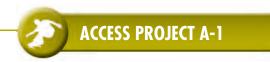

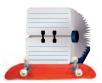

# **Create an Employee Database**

New Skills: Entering Field Names • Defining Field Data Types • Defining Field Size
• Entering Data into a Database • Using Design View

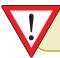

IMPORTANT NOTE: This project must be completed prior to beginning "Project W-10: Create an Employee Welcome Letter Mail Merge" in the Microsoft Word section of this book.

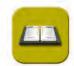

#### TASK AND PURPOSE:

Create an employee database for Skateboards, Inc. that includes employee contact information (name, home address, telephone number), position title, location within the park, and extension number. This database will be used to generate a directory of employee names, work locations, and extension numbers to be distributed to all employees of the park. It will also be useful in creating mail-merge documents to employees including letters or memorandums, envelopes, and labels.

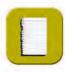

#### OVERVIEW:

Because businesses communicate frequently with their employees for numerous reasons, it is extremely important that they maintain an up-to-date list of current employee data. Employee databases can be very complex or very basic. In this project, you will create a very basic employee database.

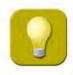

#### STRATEGIES AND TIPS TO CONSIDER:

- 1. Do not use spaces between words in database field names.
- 2. Be consistent in the wording of the data that you enter in the table so that the results are accurate when you query the table.
- 3. A Microsoft Access tip: always close all open screens, one by one, before finally closing the Access program.
- 4. Read through all instructions before proceeding with the project.

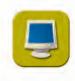

- 1. Using Microsoft Access, open a new blank database.
- 2. Save the document as **Project A-1 Employee Database** in your "Access Projects" folder under your "Skateboards, Inc. Simulation" folder.
- 3. Create a new Table using the Design View mode.

#### Project A-1: Create an Employee Database continued

4. Define the structure of the database Table by entering the following Field Names, Data Types, Descriptions, and Field Sizes provided in **Figure A-1-1** below. *Note: Do not use spaces when entering field names.* 

Figure A-1-1

| Field Name | Data Type | Description         | Field Size |
|------------|-----------|---------------------|------------|
| Salutation | Text      | Salutation          | 3          |
| Lname      | Text      | Last Name           | 50         |
| Fname      | Text      | First Name          | 50         |
| Street     | Text      | Street Address      | 25         |
| City       | Text      | City                | 25         |
| State      | Text      | State               | 2          |
| Zip        | Text      | Zip Code            | 5          |
| Tel        | Text      | Telephone Number    | 12         |
| Title      | Text      | Position Title      | 50         |
| Location   | Text      | Location/Department | 50         |
| TelExt     | Text      | Telephone Extension | 3          |

- 5. Close the Table Design View window. When prompted to save the design of the table, save it as **Employee Information**. Do not define a Primary Key for this table.
- 6. Open the "Employee Information" table and key the information for each employee record provided in **Figure A-1-2** into the table.

**Note:** The record numbers are provided for reference purposes only and should not be entered in the table.

- 7. Carefully proofread your work for accuracy and format.
- 8. Close the table. If prompted to save the table, click "Yes."
- 9. Print Preview and adjust the Page Setup so the document fits on one page.
- 10. Print a copy of the "Employee Information" table if required by your instructor.

| Record # | # Salutation   | Lname      | Fname       | Street                      | City        | State | Zip   | Tel          | Title               | Location        | TelExt |
|----------|----------------|------------|-------------|-----------------------------|-------------|-------|-------|--------------|---------------------|-----------------|--------|
| _        | Mr.            | Barnes     | John        | 33 Wellington Blvd.         | Rapid City  | SD    | 57703 | 605-839-0815 | Food Court Clerk    | Food Court      | 213    |
| 2        | M <sub>r</sub> | Boardman   | Randy       | 360 Jackson Blvd.           | Rapid City  | SD    | 57702 | 888-555-7245 | President           | General Office  | 211    |
| ω        | Ms.            | Burton     | Jennifer    | 52 Meadow Lane              | Midland     | SD    | 57552 | 605-310-8811 | Pro Shop Clerk      | Pro Shop        | 212    |
| 4        | Mr.            | Butler     | Alexander   | 100 Nelson Road             | Sioux Falls | SD    | 57107 | 605-735-1096 | Security Guard      | Security Office | 214    |
| Оī       | Ms.            | Carrington | Katie       | 97 Bay Street               | Edgemont    | SD    | 57735 | 605-495-0913 | Housekeeper         | Facilities Room | 215    |
| 0        | Mr.            | Edwards    | Christopher | Christopher 49 Grand Avenue | Springfield | SD    | 57062 | 605-938-3553 | Food Court Clerk    | Food Court      | 221    |
| 7        | Mr.            | Jazz       | D.J.        | 3053 Center Street          | Rapid City  | SD    | 57703 | 605-873-3212 | Disc Jockey         | Music Booth     | 222    |
| œ        | Mr.            | Jones      | Joshua      | 203 Water Street            | Clear Lake  | SD    | 57226 | 605-353-2233 | General Manager     | General Office  | 226    |
| 9        | Ms.            | Langford   | Rebecca     | 94 Laurel Lane              | Wagner      | SD    | 57361 | 605-767-8888 | Marketing Director  | General Office  | 227    |
| 10       | Mr.            | Logan      | Kyle        | 21 Cottonwood Road          | Brookings   | SD    | 57006 | 605-421-6533 | Pro Shop Manager    | Pro Shop        | 217    |
| <u></u>  | Mr.            | Martin     | Artie       | 2 Lexington Road            | Midland     | SD    | 57552 | 605-310-6432 | Technician          | Facilities Room | 216    |
| 12       | Ms.            | Nolin      | Katelyn     | 21 Riverside Drive          | Springfield | SD    | 57062 | 605-943-5455 | Instructor          | General Office  | 218    |
| 13       | Mr.            | Pickering  | Carl        | 355 Greenbrier Street       | Sioux Falls | SD    | 57107 | 605-755-3035 | Food Court Clerk    | Food Court      | 219    |
| 14       | Ms.            | Reeve      | Amy         | 72 Ledge Street             | Edgemont    | SD    | 57735 | 605-493-5395 | Marketing Associate | General Office  | 220    |
| 15       | Mr.            | Reis       | Antonio     | 159 Anderson Way            | Wagner      | SD    | 57361 | 605-767-5349 | Security Guard      | Security Office | 228    |
| 16       | Ms.            | Sheehan    | Annie       | 76 Middle Road              | Midland     | SD    | 57552 | 605-313-5322 | Office Manager      | General Office  | 229    |
| 17       | Mr.            | Stanton    | Doug        | 31 Maple Street             | Rapid City  | SD    | 57703 | 605-861-0395 | Technician          | Pro Shop        | 223    |
| 18       | Ms.            | Stone      | Christine   | 182 Main Street             | Rapid City  | SD    | 57703 | 605-844-8396 | Marketing Associate | General Office  | 225    |
| 19       | Ms.            | Walters    | Samantha    | 18 Cove Street              | Edgemont SD | SD    | 57735 | 605-499-3912 | Pro Shop Clerk      | Pro Shop        | 224    |
|          |                |            |             |                             |             |       |       |              |                     |                 |        |

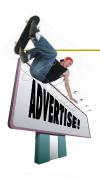

#### **Create an Advertiser Database**

New Skills: Creating a Report • Sorting Records

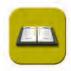

#### TASK AND PURPOSE:

Create a database listing the business name, contact person, address, telephone number, fax number, and email information of the local businesses participating in the banner advertising campaign for Skateboards, Inc. Office Manager Annie Sheehan will use the information in the database to prepare monthly invoices for the advertisers. Marketing Director Rebecca Langford will use it to communicate with advertisers about the campaign.

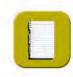

#### OVERVIEW:

Developed by Rebecca Langford, the campaign gives local business owners the opportunity to advertise their businesses on the big screen TVs and on banners of various sizes and colors that will hang from the rafters or be displayed on side walls at the park. Ms. Langford needs to contact the eleven advertisers, who have already enrolled, to remind them to submit the text and graphic information for their banner as soon as possible. This must be done so that Canvas Creations, the banner manufacturer, will have sufficient time to produce the banners prior to the Grand Opening. She asks you to create a report that lists the business name, contact person, phone number, and the contact person's email address.

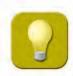

#### STRATEGIES AND TIPS TO CONSIDER:

- 1. Do not use spaces between words in database field names.
- 2. Be consistent in the wording of the data that you enter in the table so that the results are accurate when you query the table.
- 3. A Microsoft Access tip: always close all open screens, one by one, before finally closing the Access program.
- 4. Read through all instructions before proceeding with the project.

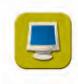

- 1. Using Microsoft Access, open a new blank database.
- 2. Save the document as **Project A-3 Advertiser Database** in your "Access Projects" folder under your "Skateboards, Inc. Simulation" folder.
- 3. Create a new Table using the Design View mode.

#### **Project A-3: Create an Advertiser Database continued**

4. Define the structure of the database Table by entering the following Field Names, Data Types, Descriptions, and Field Sizes provided in **Figure A-3-1** below. *Note: Do not use spaces when entering field names*.

Figure A-3-1

| Field Name    | Data Type | Description                 | Field Size |
|---------------|-----------|-----------------------------|------------|
| BusinessName  | Text      | Advertiser's Company Name   | 30         |
| ContactPerson | Text      | Advertiser's Contact Person | 30         |
| PhoneNumber   | Text      | Advertiser's Phone Number   | 12         |
| FaxNumber     | Text      | Advertiser's Fax Number     | 12         |
| Address       | Text      | Advertiser's Street Address | 30         |
| City          | Text      | Advertiser's City           | 30         |
| State         | Text      | Advertiser's State          | 2          |
| Zip           | Text      | Advertiser's Zip Code       | 5          |
| ContactE-mail | Text      | Advertiser's E-mail Address | 50         |

- 5. Close the table design view window. When prompted to save the design of the table, save it as **Advertiser Information.** Do not define a Primary Key for this table.
- 6. Open the "Advertiser Information" table and key the information for each advertiser record provided in **Figure A-3-2** into the table.

  Note: The record numbers are provided for reference purposes only and should not be entered in the table.
- 7. Close the table. If prompted to save the table, click "Yes."
- 8. Click on Reports and create a report that lists the business name, contact person, phone number, and the contact person's email address in ascending alphabetical order by business name. This report will be used to contact the eleven advertisers who have enrolled in the Skateboards, Inc. banner advertising campaign. Use your best judgment in formatting the look of the report.
- 9. Close the report. When prompted to save the design of the report, save it as **Advertiser Information Report.**
- 10. Carefully proofread your work for accuracy and format.
- 11. Print a copy of the table and the report if required by your instructor. Adjust the Page Setup so that each document fits on one page.

Figure A-3-2

| 2         Ace Bookstore         Murray Ruben         605-325-3298         605-324-2009         154 Water Street           3         Clear Lake Electronics         Melinda Prada         605-317-7196         605-477-4400         2 Tyler Road           4         Mt. Rushmore Games         Clay Patterson         605-382-3855         605-382-2221         12 Middle Road           5         Northern Electronics         Robert Gifford         605-333-2300         605-334-0909         104 State Street           6         Rapid City Motors         Guy Barlow         605-335-4403         605-333-9349         5 Beacon Way           7         Rapid City Pizza         Roberto Romo         605-325-6793         605-325-3232         32 Stokes Blvd.           8         Rapid City Sport Shop         Don Watkins         605-233-9230         605-337-4950         780 Broadway           9         Salomon Clothing         Mark Bodek         605-373-0931         605-372-3232         12 Hoxey Road           10         Speed Demon         Tyler Martin         605-239-9250         605-347-1279         402 Alley Road           11         Wind Cave Music         Paul Zabak         605-239-9250         605-237-1235         3892 Ford Hwy. | Record # | BusinessName Aberdeen Workout Club | ContactPerson Diana Tara | ContactPerson PhoneNumber Diana Tara 605-305-3333 | FaxNumber Address 605-315-0393 1059 Sec | FaxNumberAddressCitySta605-315-03931059 Second Ave.AberdeenSD | <b>City</b><br>Aberdeen | State Zip<br>SD 5740 |                   | Zip ContactE-mail 57401 dtara@aberdeen.com |
|----------------------------------------------------------------------------------------------------|----------|------------------------------------|--------------------------|---------------------------------------------------|-----------------------------------------|---------------------------------------------------------------|-------------------------|----------------------|-------------------|--------------------------------------------|
| Clear Lake Electronics Melinda Prada 605-317-7196  Mt. Rushmore Games Clay Patterson 605-382-3855  Northern Electronics Robert Gifford 605-333-2300  Rapid City Motors Guy Barlow 605-335-4403  Rapid City Pizza Roberto Romo 605-325-6793  Rapid City Sport Shop Don Watkins 605-233-9230  Salomon Clothing Mark Bodek 605-373-0931  Speed Demon Tyler Martin 605-444-2688  Wind Cave Music Paul Zabak 605-239-9250                                                                                                    | N        | Ace Bookstore                      | Murray Ruben             | 605-325-3298                                      | 605-324-2009                            | 154 Water Stre                                                | et                      |                      | et Watertown SD   |                                            |
| Mt. Rushmore Games Clay Patterson 605-382-3855  Northern Electronics Robert Gifford 605-333-2300  Rapid City Motors Guy Barlow 605-335-4403  Rapid City Pizza Roberto Romo 605-325-6793  Rapid City Sport Shop Don Watkins 605-233-9230  Salomon Clothing Mark Bodek 605-373-0931  Speed Demon Tyler Martin 605-444-2688  Wind Cave Music Paul Zabak 605-239-9250                                                                                                    | ω        | Clear Lake Electronics             | Melinda Prada            | 605-317-7196                                      | 605-477-4400                            | 2 Tyler Road                                                  |                         | Clear Lake           | Clear Lake SD     | Clear Lake SD 57226 mprada@clearlake.com   |
| Northern Electronics Robert Gifford 605-333-2300 Rapid City Motors Guy Barlow 605-335-4403 Rapid City Pizza Roberto Romo 605-325-6793 Rapid City Sport Shop Don Watkins 605-233-9230 Salomon Clothing Mark Bodek 605-373-0931 Speed Demon Tyler Martin 605-444-2688 Wind Cave Music Paul Zabak 605-239-9250                                                                                                    | 4        | Mt. Rushmore Games                 | Clay Patterson           | 605-382-3855                                      | 605-382-2221                            | 12 Middle Roa                                                 | be                      |                      | ad Rapid City SD  |                                            |
| Rapid City Motors  Rapid City Pizza  Rapid City Sport Shop  Rapid City Sport Shop  Salomon Clothing  Speed Demon  Wind Cave Music  Rapid City Motors  Guy Barlow  605-335-4403  Roberto Romo  605-233-9230  Mark Bodek  605-373-0931  Tyler Martin  605-444-2688  605-239-9250                                                                                                    | ហ        | Northern Electronics               | Robert Gifford           | 605-333-2300                                      | 605-334-0909                            | 104 State St                                                  | reet                    |                      | reet Watertown SD |                                            |
| Rapid City Pizza Roberto Romo 605-325-6793 Rapid City Sport Shop Don Watkins 605-233-9230 Salomon Clothing Mark Bodek 505-373-0931 Tyler Martin 605-444-2688 Wind Cave Music Paul Zabak 605-239-9250                                                                                                    | <b>o</b> | Rapid City Motors                  | Guy Barlow               | 605-335-4403                                      | 605-333-9349                            | 5 Beacon W                                                    | ay                      |                      | ay Rapid City SD  |                                            |
| Rapid City Sport Shop Don Watkins 605-233-9230 Salomon Clothing Mark Bodek 605-373-0931 Speed Demon Tyler Martin 605-444-2688 Wind Cave Music Paul Zabak 605-239-9250                                                                                                    | 7        | Rapid City Pizza                   | Roberto Romo             | 605-325-6793                                      | 605-325-3232                            | 32 Stokes Blv                                                 | ġ                       |                      | /d. Rapid City SD |                                            |
| Salomon Clothing Mark Bodek 605-373-0931 Speed Demon Tyler Martin 605-444-2688 Wind Cave Music Paul Zabak 605-239-9250                                                                                                    | œ        | Rapid City Sport Shop              | Don Watkins              | 605-233-9230                                      | 605-237-4950                            | 780 Broadwa                                                   | Ϋ́                      |                      | ay Rapid City SD  |                                            |
| Tyler Martin 605-444-2688<br>Paul Zabak 605-239-9250                                                                                                    | 9        | Salomon Clothing                   | Mark Bodek               | 605-373-0931                                      | 605-372-3232                            | 12 Hoxey Rc                                                   | ad                      |                      | ad Rapid City SD  |                                            |
| Paul Zabak 605-239-9250                                                                                                    | 10       | Speed Demon                        | Tyler Martin             | 605-444-2688                                      | 605-347-1279                            | 402 Alley R                                                   | oad                     |                      | oad Aberdeen SD   |                                            |
|                                                                                                    | 1        | Wind Cave Music                    | Paul Zabak               | 605-239-9250                                      | 605-237-1235                            | 3892 Ford H                                                   | ×y.                     |                      | Rapid City SD     |                                            |

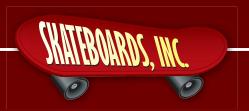

# PART 4: PUBLISHER

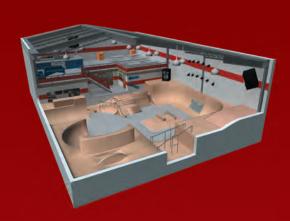

#### **PROJECTS INCLUDED:**

| D · · D I    | · ·     | 10.          | ъ.          | ~ I       |
|--------------|---------|--------------|-------------|-----------|
| Project P-1: | l ronta | e and Desian | u Kiicindce | hrn 1 2   |
| LIMEUL L.    | 1 10111 | , UHU DENUH  | 0.000000    | > ( IIIII |

Project P-2: Create and Design an Employee Name Badge

Project P-3: Create and Design a Bumper Sticker

Project P-4: Create and Design a Grand Opening Advertisement

Project P-5: Create and Design a Coupon Flyer

Project P-6: Create and Design a Booklet-Style Food Menu

Project P-7:\* Create and Design a Three-Panel Brochure (Extra Credit)
Project P-8:\* Create and Design a Boarder Birthday Pass (Extra Credit)

Note: The projects in this section can be completed using any desktop publishing software

\*These projects are optional and are included as extra credit.

application.

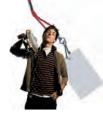

# Create and Design an Employee Name Badge

New Skills: Creating and Designing a Name Badge • Using Color Fill
• Copying and Pasting Objects

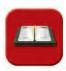

#### TASK AND PURPOSE:

Create and design an employee name badge for all employees of Skateboards, Inc. Employees will wear their name badges at all times to identify them and their job title.

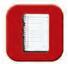

#### OVERVIEW:

An employee name badge can take on a variety of shapes and sizes and can be made out of many different materials. You will create a 3.5 inch wide x 2.5 inch tall name badge that all employees will wear to identify themselves to customers, vendors, and other employees of Skateboards, Inc. The name badge will also have a magnetic strip on the back (which acts like a key) to allow employees access to certain areas of the park marked "Employees Only." Employees will be provided with a lanyard to wear around their neck, and their name badge will be attached to it.

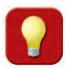

#### STRATEGIES AND TIPS TO CONSIDER:

- 1. Since the badge does not offer much room, its design needs to be carefully planned.
- 2. You will be creating two boxes for information on both the front and back of the name badge.
- 3. Consider using lines and borders to help create a balanced look and feel on your name badge.
- 4. Consider using some color to give your name badge a "stand out" effect.
- 5. Plan the layout and design of your employee name badge on paper first.
- 6. A Read through all instructions before proceeding with the project.

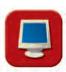

- 1. Before continuing, note that the layout, design, and fonts for this project will be left for you to decide.
- 2. Using Microsoft Publisher, or an equivalent desktop publishing software, create a new document.
- 3. Save the document as **Project P-2 Employee Name Badge** in your "Publisher Projects" folder under your "Skateboards, Inc. Simulation" folder.

## Project P-2: Create and Design an Employee Name Badge continued

- 4. Set the page size to 8.5 inches wide x 11 inches tall with .5 inch margins on all sides.
- 5. Using the rectangle tool, create two boxes that are 3.5 inches wide x 2.5 inches tall with a 1 point border and place them in the center of the page, one box above the other. The top box represents the front side of the name badge; the bottom box represents the back side of the name badge as shown in **Figure P-2-1**. The contents of the name badge will be placed within these boxes.

*Tip:* Create one box, then use the copy and paste feature to create the second box.

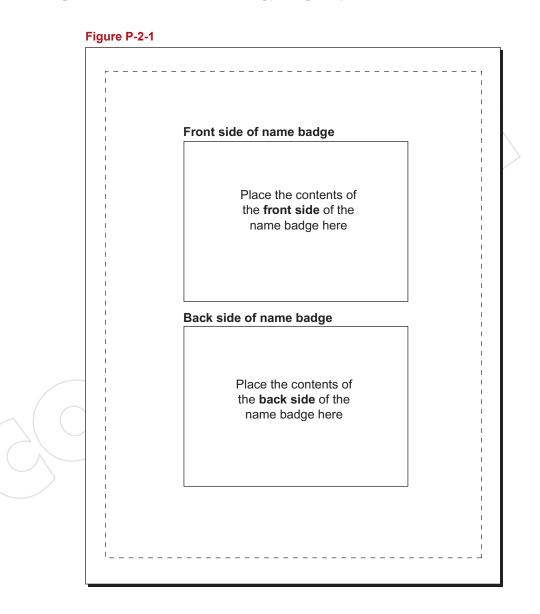

#### Project P-2: Create and Design an Employee Name Badge continued

- 6. Include the following on the **front side of the badge**:
  - The Skateboards, Inc. logo installed from the Skateboards, Inc. Resource CD. Resize the logo so it is in proportion with the rest of your document.
  - Your name, Microsoft Office Specialist
- 7. Include the following on the back side of the badge:
  - A rectangle box measuring 1 inch wide x 1.25 inches tall with a 1 point border. If you
    have access to a digital camera, insert your photo inside this border. If not, use a clipart
    image depicting a person's face.
  - Using the rectangle tool, draw a box that measures 3.5 inches wide x .5 inches tall and place it .25 inches down from the top of the box. Fill the rectangle box with black (this is your magnetic strip for access into "Employees Only" areas of the park).
  - The following disclaimer:

This card is your official Skateboards, Inc. identification card and must be worn at all times when you are working at the park. It is the property of Skateboards, Inc. and must be surrendered upon request to administration or security. This card is nontransferable and may not be used by anyone other than you, the employee. Fraudulent or improper use is grounds for disciplinary action and/or dismissal. If this card is lost or stolen, contact the Skateboards, Inc. business office immediately. If found, return to: Skateboards, Inc., 360 Jackson Boulevard, Rapid City, SD 57702.

- 8. Add additional text and/or graphic images that will help illustrate and enhance the look of the front and back sides of the employee name badge (optional).
- 9. Carefully proofread your work for accuracy and format.
- 10. Resave the file.
- 11. Print a copy of the document if required by your instructor.

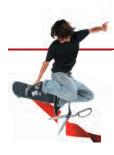

# **Create and Design a Grand Opening Advertisement**

New Skills: Creating and Designing a Print Advertisement • Creating and Designing a Coupon

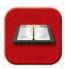

#### TASK AND PURPOSE:

Create and design a print advertisement for Skateboards, Inc. announcing the grand opening to the public. The advertisement will run in several local newspapers.

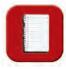

#### OVERVIEW:

Advertisements attract new customers, keep you in the competitive race, keep your business in people's minds, and give your business a successful image. Skateboards, Inc., being a brand new business, is attempting to spread the word of the grand opening.

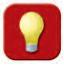

#### STRATEGIES AND TIPS TO CONSIDER:

- 1. To create a professional-looking advertisement, use no more than three fonts in the advertisement
- 2. Be careful of your font selection. Fonts that are too fancy or script-like can be hard to read and distracting.
- 3. One smart way to select the fonts for your headline to be noticed is to research fonts used by big corporations in their packaging, annual reports, magazine ads, etc. They spend thousands of dollars to have professional designers do their work.
- 4. Use starbursts and/or other call-out graphics to communicate important information.
- 5. Don't overcrowd your ad with too many graphic images as they will draw attention from the ad's message.
- 6. Plan the layout and design of your grand opening advertisement on paper first.
- 7. Read through all instructions before proceeding with the project.

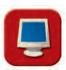

- 1. Before continuing, note that the layout, design, and fonts for this project will be left for you to decide.
- 2. Using Microsoft Publisher, or an equivalent desktop publishing software, create a new document.

#### Project P-4: Create and Design a Grand Opening Advertisement continued

- 3. Save the document as **Project P-4 Grand Opening Advertisement** in your "Publisher Projects" folder under your "Skateboards, Inc. Simulation" folder.
- 4. Set the page size to 8.5 inches wide x 11 inches tall with .5 inch margins on all sides.
- 5. Using the rectangle tool, create a box that is 6.5 inches wide x 8 inches tall with a 1 point border. Place this box in the center of your document as shown in **Figure P-4-1**. Place the contents of the advertisement within this border.

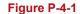

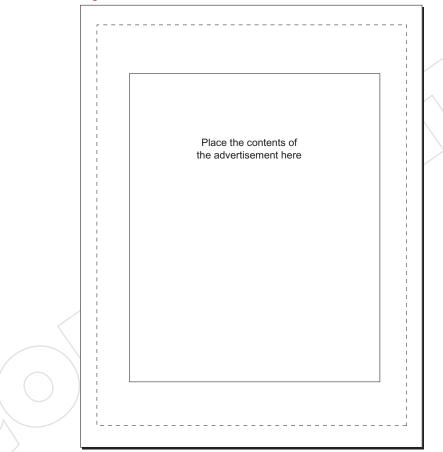

6. Include an eye-catching headline in the advertisement that captures the attention of prospective readers. Place the headline at the top of your advertisement.

Example: Grand Opening of Skateboards, Inc. or Attention Fellow Skateboarders

7. Include the following grand opening date and place it at the top of your advertisement where it can be easily seen:

June 1, 20\_\_

#### Project P-4: Create and Design a Grand Opening Advertisement continued

- 8. Include the Skateboards, Inc. logo in the advertisement installed from the Skateboards, Inc. Resource CD. Resize the logo so it is in proportion with the rest of your document.
- 9. Include the 3-D Sky View image of Skateboards, Inc. in the advertisement (installed from the Skateboards, Inc. Resource CD). Resize the image so it is in proportion with the rest of your document.
- 10. Include the following contact information in the advertisement:

360 Jackson Boulevard, Rapid City, SD 57702 Phone: 1-888-555-RAIL (7245) Fax: 1-888-555-PIPE (7473) info@skateboardsinc.net

11. Include the following hours of operation and text in the advertisement:

Monday-Friday 3 pm - 10 pm
Saturday 9 am - 10 pm
Sunday 9 am - 8 pm
(Hours change during school vacations and summer - call 1-888-555-7245)

12. Include the following text and pro skateboarders' names who will be attending the grand opening event in the advertisement:

Meet Pro Skateboarders Andy Caron and Amy MacDonald

13. Include the following headline and bullet list in a square or rectangular box.

#### "ROCK AND ROLL INTO SKATEBOARDS, INC."

- Ride our quarter pipes, ramps, and rails
- Enjoy a Kickflip Burger at "The Skateboard Shack"
- Play Skee-Ball or Tornado Alley in our Arcade
- Browse through our new Pro Shop
- Or, just hang out with your fellow skateboarders in our lounge and listen to D.J. Jazz play your favorite tunes
- 14. Create a cut-out style coupon (with a dashed border) that includes the following information:

*Tip: Use a scissor graphic and place it on the dashed line.* 

- One day free trial when you present this coupon
- In fine print, include text that reads "Offer expires on <insert date>"

#### Project P-4: Create and Design a Grand Opening Advertisement continued

15. Across the bottom of your ad in bold lettering include the following information:

Everyone who skates at Skateboards, Inc. must have a signed waiver on file with us. No Exceptions!

- Add additional text and/or graphic images that will help illustrate and enhance the look 16. of the advertisement (optional).
- 17. Carefully proofread your work for accuracy and format.
- 18. Resave the file.
- 19. Print a copy of the document if required by your instructor.

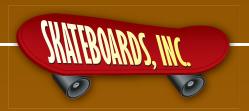

# PART 5: POWERPOINT

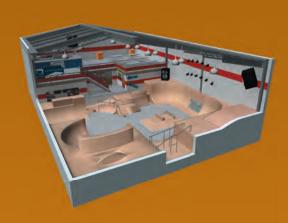

#### **PROJECTS INCLUDED:**

Project PPT-1: Create a Grand Opening Slide Show Presentation
Project PPT-2:\* Create a Banner Advertising Campaign Presentation

(Extra Credit)

\*This project is optional and is included as extra credit.

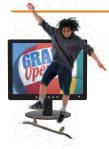

# **Create a Grand Opening Slide Show Presentation**

New Skills: Applying Backgrounds • Applying Slide Transitions • Inserting Sound Files

- Applying Continuous Looping Using Custom Animation Using Bullets
- Printing Slides in Handout View
   Presenting a Slide Show

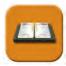

#### TASK AND PURPOSE:

Create a PowerPoint presentation to run on the big screen TVs at Skateboards, Inc. during the Grand Opening Celebration and several weeks thereafter. The PowerPoint presentation will showcase all of the key features of Skateboards, Inc.

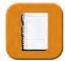

#### OVERVIEW:

Skateboards, Inc. is preparing to open its doors soon. The Grand Opening celebration is just around the corner, and Mr. Boardman has asked you to prepare a PowerPoint presentation to welcome people to Skateboards, Inc. The presentation will showcase features of Skateboards, Inc., such as a state-of-the-art facility, the Skateboard Shack Food Court, D.J. booth, Arcade, Pro Shop, the lounge, and much more.

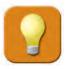

#### STRATEGIES AND TIPS TO CONSIDER:

- 1. Be sure to use consistent design and typestyle elements throughout your presentation.
- 2. Each slide in your presentation should contain a consistent headline style.
- 3. Use graphic images that are consistent in style and help illustrate the text on each slide.
- 4. Be sure to include the Skateboards, Inc. logo on all slides.
- 5. Plan the layout and design of your Grand Opening Slide Show Presentation on paper first.
- 6. Read through all instructions before proceeding with the project.

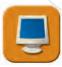

- 1. Before continuing, note that the layout, design, and fonts for this project will be left for you to decide.
- 2. Using Microsoft PowerPoint, create a new blank presentation.
- 3. Save the document as **Project PPT-1 Grand Opening Presentation** in your "PowerPoint Projects" folder under your "Skateboards, Inc. Simulation" folder.

| 4. | Before continuing, note the following requirements for this project and plan accordingly.                                                                                                    |
|----|----------------------------------------------------------------------------------------------------|
|    | □ All slides must include a consistent background □ All slides must include the Skateboards, Inc. logo □ One slide must contain the 3-D Sky View image of Skateboards, Inc. □ The slide show must contain a minimum of 11 slides □ Apply an identical slide transition throughout the presentation □ Upon completion, the slide show should be set up to loop continuously □ Insert a sound on at least three slides (optional) □ Apply custom animation to a minimum of three objects within the slide show |
|    |                                                                                                    |
| 5. | On <b>slide 1</b> , include the following:                                                                                                    |
|    | Slide headline:     Welcome to the Grand Opening of Skateboards, Inc.                                                                                                    |
|    | Slide sub headline:     Rapid City's Latest and Greatest Skateboard and Rollerblade Park!                                                                                                    |
|    | • The Skateboards, Inc. address and contact information: 360 Jackson Boulevard Rapid City, SD 57702 1-888-555-RAIL (7245) www.skateboardsinc.net                                                                                                    |
|    | The following text:     Presentation Designed by <your name="">,</your>                                                                                                    |
|    | Skateboards, Inc. Microsoft Office Specialist                                                                                                    |
|    | • Add additional text and/or graphic images that you feel will help illustrate and enhance the content and appearance of the slide.                                                                                                    |
| 6. | On slide 2, include the following:                                                                                                    |
|    | • Slide headline:                                                                                                    |
|    | A Message from Randy Boardman, President                                                                                                    |
|    | • Under the headline compose a 3-5 sentence welcome message to "Fellow Boarders" welcoming them to Skateboards, Inc. The message should "thank" customers for choosing Skateboards, Inc. and encourage them to find out more about the park by visiting a Skateboards, Inc. employee. Note in the message that employees of Skateboards, Inc. will be wearing red t-shirts and name badges, making them easy to identify.                                                                                    |

- 7. On **slide 3**, include the following:
  - Slide headline: About Skateboards, Inc.
  - Under the headline, place a brief, one paragraph summary about Skateboards, Inc. **Tip:** Refer to "Project W-1: Write a Press Release" to help you write your summary.
  - A bullet list of key features and highlights of Skateboards, Inc.
  - Add additional text and/or graphic images that you feel will help illustrate and enhance the content and appearance of the slide.
- 8. On **slide 4**, include the following:
  - Slide headline: Hours of Operation
  - Under the headline, list the hours of operation of the park. Tip: Copy and paste the "Hours of Operation" by retrieving "Project W-8: Hours of Operation."
  - Add additional text and/or graphic images that you feel will help illustrate and enhance the content and appearance of the slide.
- 9. On **slide 5**, include the following:
  - Slide headline: Visit The Skateboard Shack
  - Under the headline, highlight and describe some of the best items included in The Skateboard Shack menu.

Tip: Refer to "Project P-6: Create and Design a Booklet-Style Food Menu" for a list of menu items.

- Add additional text and/or graphic images that you feel will help illustrate and enhance the content and appearance of the slide.
- 10. On **slide 6**, include the following:
  - Slide headline: Music Provided By D.J. Jazz
  - Under the headline, include two or three features and highlights of the D.J. booth. Example: "Stop by and talk to D.J. Jazz and ask him to play your favorite song." Tip: Refer to "Project E-3: Create a Music List" to assist you with this task.

- Add additional text and/or graphic images that you feel will help illustrate and enhance the content and appearance of the slide.
- 11. On **slide** 7, include the following:
  - Slide headline:
     Visit the Skateboards, Inc. Pro Shop
  - Under the headline, list some of the equipment that is available at the Pro Shop.

    Tip: Refer to Project "E-6: Create a Pro Shop Equipment Inventory Report" to assist you.
  - Add additional text and/or graphic images that you feel will help illustrate and enhance the content and appearance of the slide.
- 12. On **slide 8**, include the following:
  - Slide headline:
     Experience Gaming in the Skateboards, Inc. Arcade
  - Under the headline, include the following list of categories and games available in the Skateboards, Inc. Arcade:

| Pinball Machines:            | Video Games:  | Sports Table Games: | Other:          |
|------------------------------|---------------|---------------------|-----------------|
| Olympic Ski Racer            | Money Chase!  | Foosball            | Photo Booth     |
| Monsters from the Deep       | Arachnids     | Soccer              | Skee-Ball Alley |
| Speed-Racer<br>Star-Blaster! | Bowl-away     | Football            | Pool Table      |
| Martians & Moonmen           | Zoom!         |                     |                 |
| Truckin'                     | Tornado Alley |                     |                 |
|                              | War Zone      |                     |                 |

- Add additional text and/or graphic images that you feel will help illustrate and enhance the content and appearance of the slide.
- 13. On **slide 9**, include the following:
  - Slide headline:
     Take a Breather in The Lounge
  - Under the headline, write a brief description of the lounge area and the fact that it is a comfortable, quiet place to discuss skateboarding strategies with friends while enjoying a snack and viewing what is being played on the big screen TVs.
  - Add additional text and/or graphic images that you feel will help illustrate and enhance the content and appearance of the slide.

- 14. On **slide 10**, include the following:
  - Slide headline:
     Affordable Memberships Available
  - Under the headline, include the following text:

Stop by our membership desk and check out the following plans:

#### PLATINUM MEMBERSHIP: \$800

Includes one year unlimited skate or rollerblade, all day, includes 20% discount on all items available in the Pro Shop and free admission into special events

GOLD: \$500

Half a year unlimited skate or rollerblade, all day, includes 10% discount on all items available in the Pro Shop and free admission into special events

SILVER: \$175

Six months of skate or rollerblade for \$8.00 per day, all day

BRONZE: \$100

Three months of skate or rollerblade for \$8.00 per day, all day

- Add additional text and/or graphic images that you feel will help illustrate and enhance the content and appearance of the slide.
- 15. On **slide 11**, include the following:
  - Slide headline: Safety Is Our #1 Priority
  - Under the headline, include the following heading and bullet list:

For a safe "boarding" and "blading" experience, follow these safety tips:

- Always wear a helmet.
- Always wear protective elbow and knee pads.
- Never bring food or beverage into the skate arena.
- Be respectful of fellow boarders and bladers.
- Always use caution on rails and ramps.
- Know your limitations: beginners should avoid risky moves.
- Add additional text and/or graphic images that you feel will help illustrate and enhance the content and appearance of the slide.
- 16. *Optional*: Insert one additional slide that includes more details about Skateboards, Inc. that you feel are noteworthy.

- 17. Carefully review the list of project requirements provided in **Step 4**. Be sure that you have met each requirement.
- 18. Carefully proofread your work for accuracy and format.
- 19. Resave the file.
- 20. Print out a copy of your presentation as handouts using four slides per page if required by your instructor.
- 21. If you are required to present your slide show, review the "PowerPoint Presentation Tips" provided below to help you prepare.

#### **PowerPoint Presentation Tips**

- Speak slowly and clearly when presenting
- Use transitions that match your topic
- Make no more than six points per slide
- Have a classmate proofread and critique your presentation before you present it
- Use no more than two to three fonts throughout your presentation
- Rehearse your presentation before delivering it to your audience
- Choose a consistent, professional design and color scheme that is easy-on-the-eyes
- Keep the style of graphic images consistent throughout the presentation
- Do not clutter each slide within your presentation
- Use sounds and animation to bring content to life, but do not overuse them
- Prepare notes to help you deliver an effective and dynamic presentation